### <span id="page-0-3"></span> **Dell™ OpenManage™** ソフトウェアクイックインストールガイド

● [Dell](#page-0-0) [システムの最大活用](#page-0-0)

<u>[ングシステムのインストール](#page-3-0)</u>

- [Dell OpenManage](#page-0-1) [定期購読サービスキット](#page-0-1)
- **F[Dell Systems Management Tools and Documentation](#page-0-2)** [DVD](#page-0-2)[』のディレクトリと内容](#page-0-2)

● [Dell Systems Build and Update Utility](#page-3-0) [を使用したオペレーティ](#page-3-0)

**● [Systems Management Software](#page-1-0) [の概要](#page-1-0)** 

- <sup>●</sup>[管理下システムへの](#page-4-0) [Systems Management](#page-4-0) [Software](#page-4-0) [のインストール](#page-4-0)
- [管理ステーションへの](#page-6-0) [Systems Management](#page-6-0)
- [Software](#page-6-0) [のインストール](#page-6-0)
- [ドライバおよびユーティリティのアップデート](#page-7-0)
- [セキュリティパッチとホットフィックス](#page-8-0)
- [テクニカルサポートのご利用について](#page-8-1)

『Dell OpenManage ソフトウェアクイックインストールガイド』は、英語、フランス語、ドイツ語、スペイン語、日本語、簡体中国語で『Dell Systems Management Tools and Documentation DVD』からご利用いただけます。

# <span id="page-0-0"></span>**Dell** システムの最大活用

システムをすぐに起動するには、付属の DVD をお使いください。一貫性と信頼性のある結果と、問題のないオペレーションを実現します。 『Dell Systems Management Tools and Documentation DVD』は次の機能を提供します。

- オペレーティングシステムの円滑なインストール— わかりやすい順を追ったプロセスによって、Microsoft® Windows®、Red Hat® Enterprise Linux®、および SUSE® Linux Enterprise Server オペレーティングシステムのインストール時間が短縮されます。
- セットアップと設定 Dell™ システムとそのソフトウェアの設定に必要なツールを提供します。 これらのツールは、デル提供の RAID コントローラと ネットワークアダプタを自動検出して設定します。
- ユーティリティ、ドライバ、診断 Dell ソフトウェアのドライバと診断ディスケットの作成や表示ができます。
- **Systems Management** Dell OpenManage™ ソフトウェアアプリケーションをインストールして、システムの信頼性と可用性を最大化します。 こ れらのアプリケーションは、システムをリモートからモニタ、診断、アップデートするために必要なツールを提供します。
- マニュアル 使用可能なシステム、Systems Management Software、RAID コントローラ、周辺機器などのマニュアルに、対応言語で簡単にアクセス できます。

メモ:Red Hat Enterprise Linux または SUSE Linux Enterprise Server オペレーティングシステムを実行しているシステムで文書を表示するに は、『Dell Systems Management Tools and Documentation DVD』の *<*システムドライブ*>\***docs***\<*言語ディレクトリ*>* にある **index.htm** を起動してください。

#### <span id="page-0-1"></span>[トップに戻る](#page-0-3)

# **Dell OpenManage** 定期購読サービスキット

定期購読サービスに登録されたお客様は、Dell OpenManage 定期購読サービスキットとして、次の DVD 2 枚組をご利用いただけます。

- 『Dell Systems Management Tools and Documentation DVD』
- 『Dell Server Updates DVD』

『Dell Server Updates DVD』は、定期購読サービスに登録されていないお客様にはご利用いただけません。

#### <span id="page-0-2"></span>[トップに戻る](#page-0-3)

## 『**Dell Systems Management Tools and Documentation DVD**』のディレクトリと内容

『Dell Systems Management Tools and Documentation DVD』には以下のディレクトリがあります。

<*DVD root*>

Dell Systems Build and Update Utility は、DVD のルートにあります。このユーティリティを使用することにより、システムファームウェアのアップ デートやオペレーティングシステムのインストール、**Server Update Utility** のカスタマイズ、**Server Update Utility** を使用したシステムのアップデー ト、複数のシステムにおけるプレオペレーティングシステム環境でのファームウェアや BIOS のアップデート、およびシステムハードウェアの設定などが可 能です。

**SYSMGMT**

**SYSMGMT** ディレクトリには、**srvadmin** ディレクトリにある Dell OpenManage Server Administrator など Systems Management Software の 製品が含まれています。 また、Dell OpenManage IT Assistant (ManagementStation ディレクトリ)、Dell Remote Access Controller Tools (ManagementStation ディレクトリ)、Baseboard Management Controller Management Utility Console (BMC ユーティリティ) (**ManagementStation** ディレクトリ)、Active Directory Snap-in Utility (ManagementStation ディレクトリ)などを含む、すべての最新の

Dell システム管理コンソール製品が含まれています。

**docs**

**docs** ディレクトリには、システムのマニュアル、Systems Management Software 製品、周辺機器、および RAID コントローラが含まれています。

**SERVICE**

**SERVICE** ディレクトリは、ご使用のシステムの設定に必要なツール、および最新の診断と Dell 最適化ドライバを提供します。

どのディレクトリにも **readme** ファイルがあり、最新の製品情報を提供します。

システムアクセサリボックスの内容を、システムに添付される梱包内容明 細書または送り状と照らし合わせてください。 コンポーネントに不足や損傷があった場 合は、送り状の日付から **30** 日以内にデルまでお電話いただくと無償で交換いたします。 詳細については、<u>「テクニカルサポートのご利用について」</u>を参照してく ださい。

#### <span id="page-1-0"></span>[トップに戻る](#page-0-3)

## **Systems Management Software** の概要

Dell OpenManage Systems Management Software は、Dell システム用のアプリケーションプログラムのパッケージです。 このソフトウェアを使用すると、 モニタ、通知、リモートアクセスなどの機能を使ってシステムを管理できます。

Dell OpenManage ソフトウェア製品で管理する個々のシステムを『管理下システム』と呼びます。『Managed System』 のアプリケーションには、Server Administrator および Remote Access Controller (RAC) ソフトウェアが含まれます。

『Management Station』 は、中央から 1 台または複数台の『管理下システム』をリモートで管理するために使用できます。

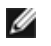

メモ:Dell OpenManage Array Manager Console(Management Station 用)は、以前の Dell OpenManage Management Station Software (Array Manager Console がインストールされている)が検知された場合にのみ.Windows で使用可能になります。 アップグレードのみ可能で す。

[表](#page-1-1) [1-1](#page-1-1) は、Dell OpenManage 製品について説明しています。

#### <span id="page-1-1"></span>表 **1-1. Dell OpenManage Systems Management Software** アプリケーション

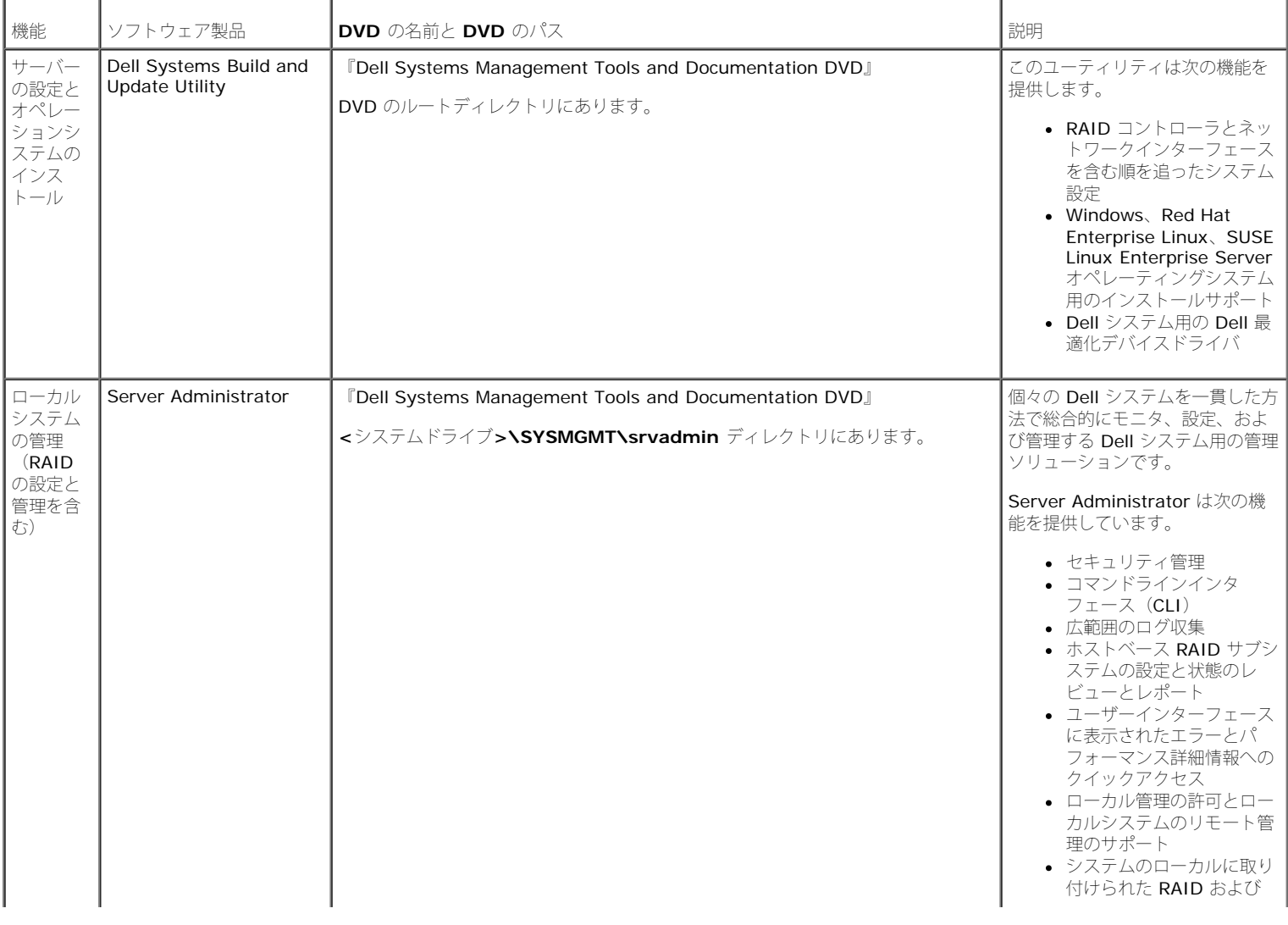

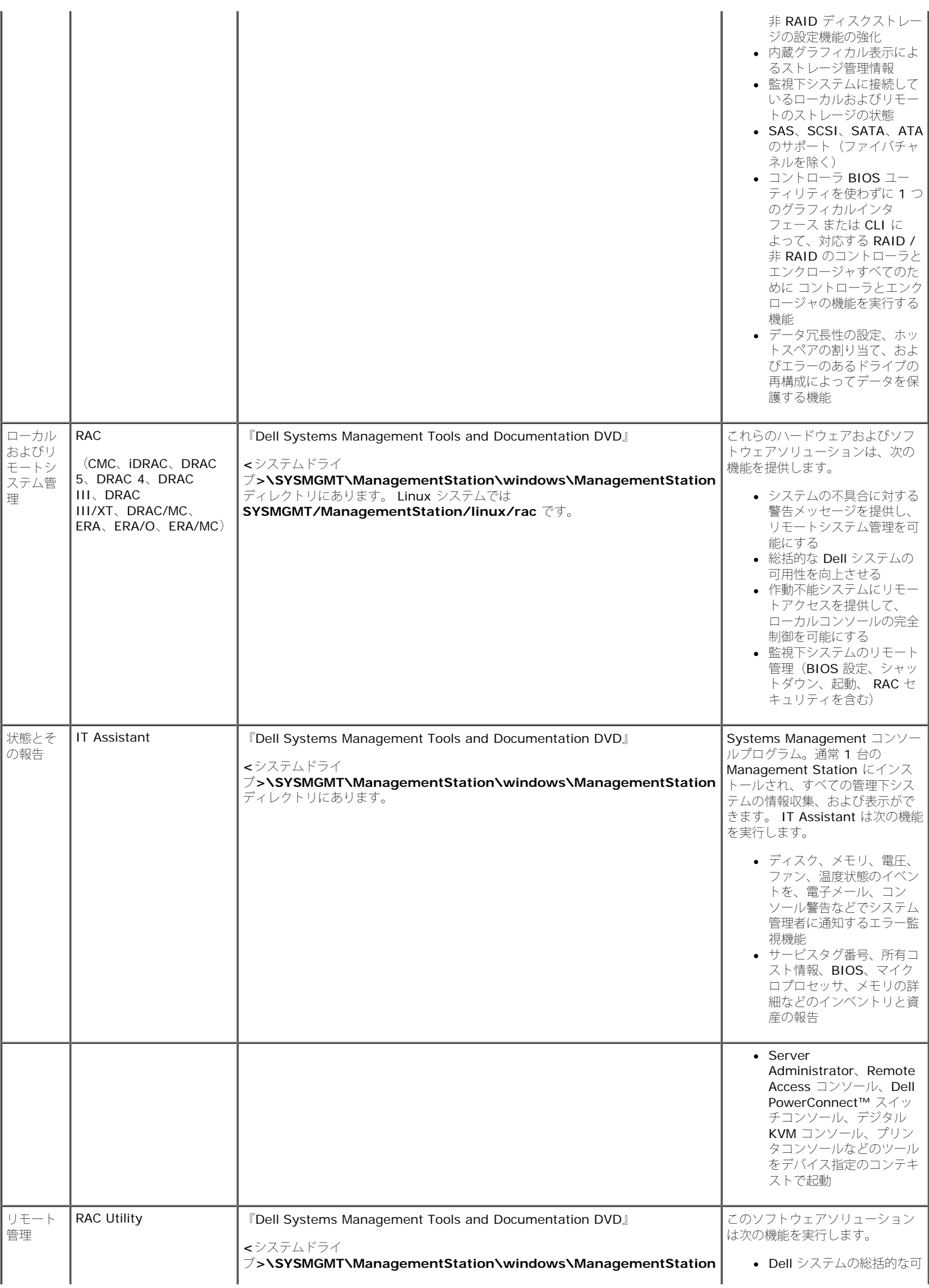

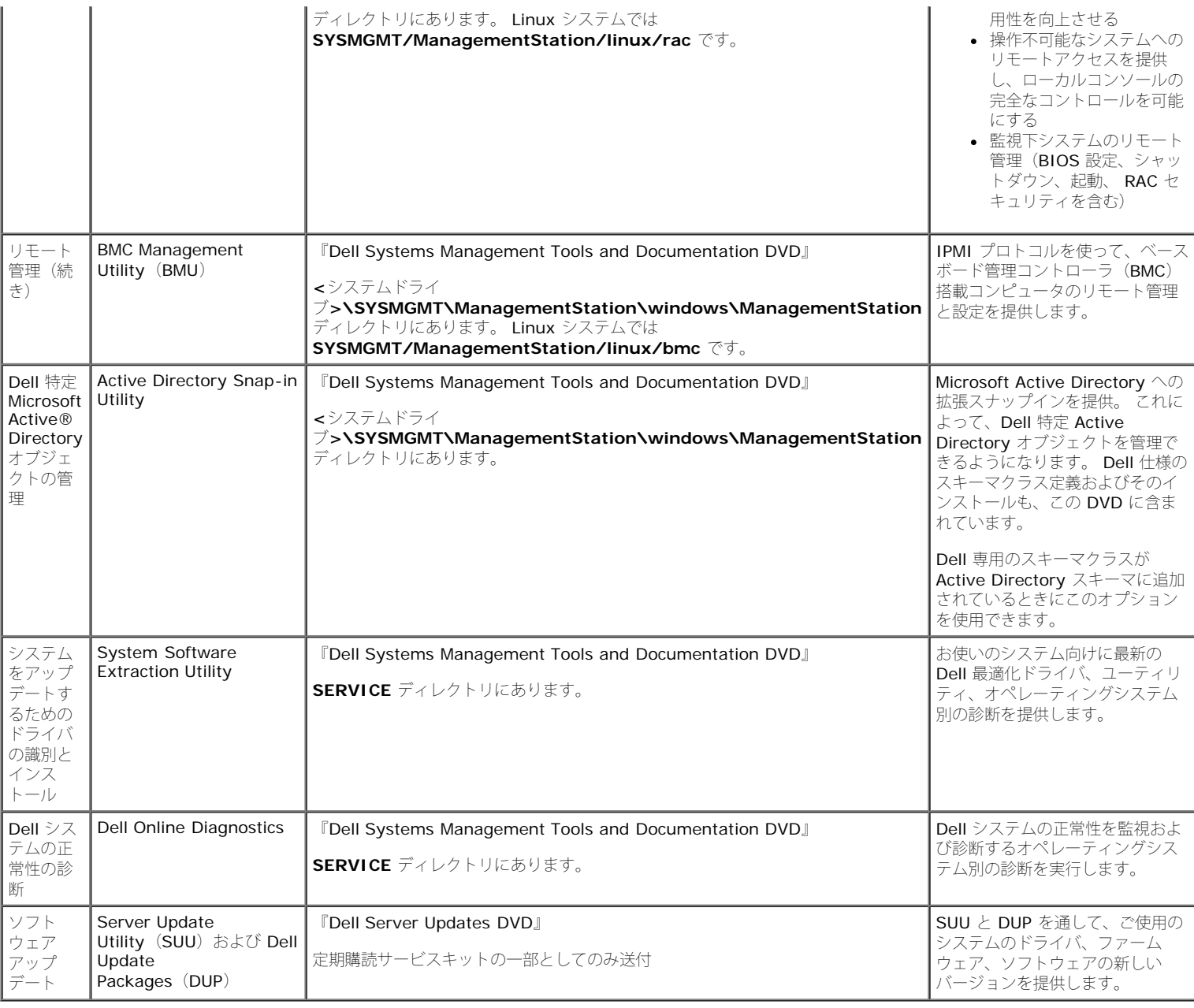

## <span id="page-3-0"></span>[トップに戻る](#page-0-3)

# **Dell Systems Build and Update Utility** を使用したオペレーティングシステムのインストール

オペレーティングシステムをインストール済みかどうかの確認は次の手順で 行います。

1. キーボード、マウス、およびモニタの接続を確認してから、システムを起動します。

2. ソフトウェア使用許諾契約書を読み、 その内容を承諾して処理を継続します。

ブート可能なドライブがない、またはオペレーティング システムが見つからない旨のメッセージが表示された場合、そのシステムには オペレーティングシ ステムがインストールされていません。 『オペレーティングシステム CD』を用意して、次の手順から処理を継続します。

オペレーティングシステムをインストール済みの場合、この作業は不要です。 システムに同梱されているオペレーティングシステムの「インストール手 順」マニュアルを用意し、それに従ってインストール作業を実行します。

次の手順でシステムにオペレーティングシステムをインストールします。

**ロロロ 『Dell Systems Management Tools and Documentation DVD』**を挿入して、システムを再起動します。

システム起動時に以下のオプションを使用できます。

**Dell Systems Build and Update Utility**

## **Dell Systems Build and Update Utility ホーム 画面に移動します。**

光メディア(**DVD**)の確認

DVD が正しく作成されていることを確認し、内容を検証します。

● 光メディア (DVD) からの起動をスキップ - ハードドライブから起動

ハードドライブから起動して、システムにオペレーティングシステムがインストールされていることを確認します。 システムにオペレーティングシ ステムがインストールされていない場合は、DVD から起動します。

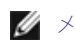

メモ:10 秒以内にオプションを選択しないと、システムは自動的に DVD から起動します。

**DTK** コマンドラインインタフェース(**Linux**)

Dell OpenManage Deployment Toolkit のコマンドラインインタフェースを起動します。

■ メモ:このオプションは Linux システムでのみ使用できます。 このオプションは、Dell PowerEdge™ SC システムでは使用できません。

2. **Dell Systems Build and Update Utility** ホームページで サーバー **OS** のインストール をクリックします。

3. 各手順に従って、ハードウェアの設定とオペレーティングシステムのインストールを行います。

RAID のインストールの詳細については、**docs** ディレクトリの「RAID 入門」を参照してください。

- **メモ: 『Dell Systems Management Tools and Documentation DVD』には、Dell OpenManage Systems Management** ソフトウェアキットのバー ジョン 5.4 と Dell Systems Build and Update Utility のバージョン 1.0.3 が含まれます。また、DVD のルートには Dell Systems Build and Update Utility (バージョン 1.0) の ISO イメージと『Dell Systems Console and Agent CD (Dell OpenManage ソフトウェアバージョン 5.3.0.1) 』が含ま れています。これらの ISO イメージを使用して DVD ドライブのないシステム用に CD を作成することができます。ただし、*x*6*xx* および *x*7*xx* の Dell システムおよび Windows Server® 2008 オペレーティングシステムをサポートするために Dell Systems Build and Update Utility のバージョン 1.0.3 が必要な場合は、デルのサポートサイト **support.dell.com** から ISO イメージをダウンロードできます。
- メモ:Dell Systems Build and Update Utility を使って対応オペレーティングシステムをインストールする場合、Dell Systems Build and Update Utility から関連する systems management software をハードドライブにコピーすることができます。さらに、**Server Administrator** のインストー ル と **Server Administrator** インストールファイルの削除 アイコンをデスクトップに表示されます。これらのアイコンは、Windows 2000、Windows 2003、または Red Hat Enterprise Linux オペレーティングシステムを使用している場合にのみ作成されます。 これらのアイコンは Windows Server 2008 および SUSE Linux Enterprise Server オペレーティングシステムでは使用できません。
- メモ:**Server Administrator** のインストール アイコンを使うと、DVD を使わずに Server Administrator をインストールできます。 対応 Windows オペレーティングシステムを実行しているシステムでは、このアイコンをクリックすると、標準のインストールインタフェースが表示されます。対応 Red Hat Enterprise Linux オペレーティングシステムを実行しているシステムでは、このアイコンをクリックすると **Server Administrator** カスタムイン ストールスクリプトが実行されます。 Server Administrator をインストールしない場合は、**Server Administrator** インストールファイルの削除 アイ コンをクリックすると、インストールファイルを削除できます。 続行を許可すると、アイコンを含め、Server Administrator のすべてのファイルが削除さ れます。 これらのアイコンは Windows Server 2008 および SUSE Linux Enterprise Server オペレーティングシステムでは使用できません。
- メモ:Windows オペレーティングシステムのインストールでは、 4 GB 以上の物理メモリがインストールされている場合、ハードウェア設定によっては オペレーティングシステムのインストール後に追加手順を実行してすべてのメモリを活用できるようにする 必要があります。 物理アドレス拡張 (PAE)の 詳細については、次を参照してください。
	- **www.microsoft.com/windows2000/en/advanced/help/PAE\_checklist.htm**
	- **www.microsoft.com/resources/documentation/windowsserv/2003/enterprise/proddocs/en-us/paex86\_2.asp**
	- **www.support.microsoft.com/default.aspx?scid=kb;en-us;283037**

#### <span id="page-4-0"></span>[トップに戻る](#page-0-3)

# 管理下システムへの **Systems Management Software** のインストール

セットアッププログラムには、標準セットアップ オプションと カスタムセットアップ オプションがあります。 標準セットアップ オプション(推奨)では、シス テム管理に必要と検知されたソフトウェアコンポーネントがすべて自動的にインストールされます。 カスタムセットアップ オプションでは、インストールするソ フトウェアコンポーネントを自由に選択できます。 このマニュアルの手順は 標準セットアップ オプションに基づいています。 カスタムセットアップ オプション の詳細については、『Dell OpenManage インストールおよびセキュリティユーザーズガイド』を参照してください。

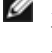

**ン**メモ: Systems Management Software は、Dell PowerEdge SC システムではサポートされていません。現在サポートされているシステムのリストに ついては、**docs** ディレクトリにある『Dell ソフトウェアサポートマトリックス』またはデルのサポートウェブサイト **support.dell.com** を参照してく ださい。

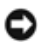

● 注意: Dell OpenManage Array Manager はサポートされなくなりました。 Array Manager がインストールされているシステム (Dell OpenManage バージョン 4.3 またはそれ以降)をアップグレードすると、アップグレードプロセス中に Array Manager は削除されます。 代わりに Server Administrator Storage Management Service を使用してください。

メモ:カスタムインストールおよびその他の詳細については、『インストールとセキュリティユーザーズガイド』を参照してください。 Management Station と Managed System Software は、同じディレクトリにも異なるディレクトリにもインストールでき、インストールする先のディレクトリを選 択できます。

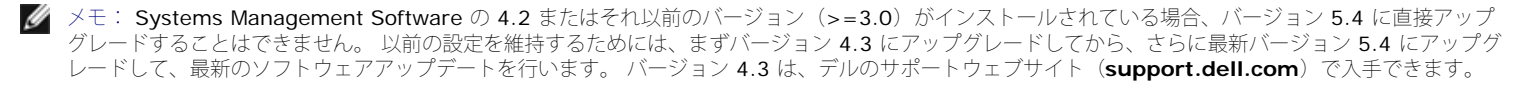

メモ:管理下システムに Managed System Software をインストールする前に、オペレーティングシステムのメディアを使って SNMP エージェントをイ ンストールします。

#### 対応 **Microsoft Windows** オペレーティングシステムへの **Managed System Software** のインストール

ロロロ システム管理者特権で対応 Windows オペレーティングシステムを実行しているシステムにログインし、Managed System のコンポーネントをそのシス テムにインストールします。

2. システムにサポートされているブラウザがインストールされていることを確認します。

ロロロ RAID コントローラがインストールされているシステムにストレージ管理機能をインストールする場合は、各 RAID コントローラ用にデバイスドライバが インストールされているか確認してください。

デバイスドライバは **SERVICE** ディレクトリにあります。 デバイスドライバを確認するには、Windows で マイ コンピュータ を右クリックし、管理 を選 択して デバイスマネージャ をクリックします。

ロロロ 『Dell Systems Management Tools and Documentation DVD』を DVD ドライブに挿入します。.

自動的にセットアッププログラムが起動します。 起動しない場合は、スタート ボタン、実行 の順にクリックし、x:\autorun.exe と入力します(x はDVD ドライブのドライブ名)。

**Dell OpenManage** インストール オートランメニューが表示されます。

**ロロロ Dell OpenManage Server Administrator** オプションを選択して インストール をクリックします。

**Dell OpenManage Server Administrator** 必要要件ステータス画面が表示され、管理下システムの必要要件の確認が実行されます。 該当する情報、 警告、またはエラーメッセージがあれば表示されます。 すべてのエラーと警告状況を解決します。

6. インストール、 変更、 修正 または **Server Administrator** を削除 ボタンをクリックします。

ロロロ ようこそ 画面の 次へ をクリックします。

ロロロ 使用許諾契約に同意して 次へ をクリックします。

ロロロ 標準 を選択して 次へ をクリックします。

10. インストール をクリックしてインストールプロセスを続行します。

セットアッププログラムによって、ハードウェアにすべての Managed System Software が自動的にインストールされます。

コロロロインストールが完了したら、完了 をクリックし、指示が表示された場合はソフトウェアを使用する前にシステムを再起動してください。

## 対応 **Red Hat Enterprise Linux** オペレーティングシステムまたは **SUSE Linux Enterprise Server** オペレーティ ングシステム向け **Managed System Software** のインストール

ロロロ Managed System のコンポーネントをインストールしたい、対応 Red Hat Enterprise Linux または SUSE Linux Enterprise Server オペレーティング システムを実行しているシステムに root としてログインします。

□□□ 『Dell Systems Management Tools and Documentation DVD』を DVD ドライブに挿入します。.

3. 必要な場合は、mount コマンドまたは 類似コマンドを使って DVD を希望する場所にマウントします。

■ メモ:Red Hat Enterprise Linux 5 オペレーティングシステムでは、DVD は -noexec マウントオプションで自動的にマウントされます。 このオ プションでは DVD から実行ファイルを実行できません。 DVD-ROM を手動でマウントして実行ファイルを実行する必要があります。

4. **SYSMGMT/srvadmin/linux/supportscripts** ディレクトリに移動します。 次のような **srvadmin-install.sh** スクリプトを実行します。

sh srvadmin-install.sh --express

 $\pm t$ - $t$ +

sh srvadmin-install.sh -x

このスクリプトはシステム構成に合った標準ソフトウェアパッケージをインストールします。

■メモ:RPM インストールの出力をログするには、上記のシェルスクリプトに 2>&1 | tee -a /var/log/srvadmin.log を追加します。 この結 果、コマンドは次のようになります。 sh srvadmin-install.sh 2>&1|tee -a /var/log/srvadmin.log

**ロロロ sh srvadmin-services.sh start** コマンドで Server Administrator サービスを開始します。

メモ: 『Dell Systems Management Tools and Documentation DVD』には、Dell OpenManage Systems Management ソフトウェアキットのバー ジョン 5.4 と Dell Systems Build and Update Utility のバージョン 1.0.3 が含まれます。 また、DVD のルートには Dell Systems Build and Update Utility(バージョン 1.0)の ISO イメージと『Dell Systems Console and Agent CD(Dell OpenManage ソフトウェアバージョン 5.3.0.1)』が含ま れています。 Dell OpenManage Server Administrator バージョン 5.4 のウェブパッケージおよび Dell OpenManage Management Station Software は、デルのサポートサイト **support.dell.com** からダウンロードできます。これらのウェブパッケージの内容は、DVD ドライブのないシステ ム用に CD または USB キーに転送できます。

#### **VMware ESX** サーバーソフトウェア上での **Dell OpenManage** の使い方

Dell OpenManage を VMware® ESX Server™ ソフトウェアでインストールするには、特別の手順が必要です。 この特別手順は Dell OpenManage のバー ジョンと ESX Server のバージョンによって異なり、サポートされるのは両バージョンの限られた組み合わせに限ります。 詳細について は、**www.dell.com/vmware** のリソースセンターにある VMware の『Systems Compatibility Guide(システム互換性ガイド)』および VMware の

**『ESX Server Deployment Guide(ESX Server** 導入ガイド)』を参照してください。 Dell OpenManage の対応バージョンをインストールする手順は『ESX Server Deployment Guide (ESX Server 導入ガイド)』にあります。

#### <span id="page-6-0"></span>[トップに戻る](#page-0-3)

# 管理ステーションへの **Systems Management Software** のインストール

標準インストールでは、IT Assistant、DRAC ツール、BMC がインストールされます。 インストールするソフトウェアコンポーネントを選択したり、または Active Directory Snap-in Utility などその他の機能をインストールしたりする場合は、『インストールとセキュリティユーザーズガイド』の「カスタムインス トール」セクションを参照してください。

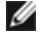

メモ:Management Station Managed System Software は、同じディレクトリにも異なるディレクトリにもインストールでき、 インストールする先の ディレクトリを選択できます。

メモ:Red Hat Enterprise Linux と SUSE Linux Enterprise Server オペレーティングシステムでは、DRAC ツールと BMU のみサポートされていま す。

## **Microsoft Windows** オペレーティングシステムへの **Management Station Software** のインストール

メモ: Windows Server 2003 Standard と Windows Server 2003 Enterprise Edition の x64 エディションでは、IT Assistant は対応機能ではあり ません。

メモ:IT Assistant のインストールは、バージョン 4.3 以前のSystems Management Software を登載したシステムではサポートされていません。 シ ステムに Systems Management Software の 4.2 またはそれ以前のバージョン(>=3.0)がインストールされている場合、直接バージョン 5.4 にアッ プグレードできません。 以前の設定を維持するためには、まずバージョン 4.3 にアップグレードしてから、バージョン 5.4 にアップグレードして、最新の ソフトウェアアップデートを行います。 バージョン 4.3 は、デルのサポートウェブサイト(**support.dell.com**)で入手できます。

メモ:システムに対応データベースがない場合、IT Assistant 8.*x* およびそれ以降の新規のインストールでは Microsoft SQL Server 2005 Express Edition をインストールするように求められます。 SQL Server 2005 Express Edition は、Management Station Software をインストールする前にイ ンストールできます。 ただし、Microsoft SQL Server 2000 Desktop Engine(MSDE 2000)または SQL Server 2000 がすでにシステムにインス トールされている場合、IT Assistant はこれらで機能します。 IT Assistant 7.*x x* を 8 以降にアップグレードする場合、既存の MSDE 2000 または SQL Server 2000 を使用できます。 詳細は、 『IT Assistant ユーザーズガイド』を参照してください。

管理ステーションにアプリケーションをインストールするには、次の手順を実行してください。

ロロロ Management Station Applications をインストールする Windows システムにシステム管理者の権限でログインします。

**ロロロ 『Dell Systems Management Tools and Documentation DVD』を DVD ドライブに挿入します。.** 

スタート ボタン、実行 の順にクリックし、x:\autorun.exe と入力します(x はDVD ドライブのドライブ名)。

**Dell OpenManage** インストール オートランメニューが表示されます。

**ロロロ Dell OpenManage Management Station** オプションを選択して インストール をクリックします。

**Dell OpenManage Management Station** 必要要件ステータス画面が表示され、Management Station の必要要件の確認が実行されます。 該当す る情報、警告、またはエラーメッセージがあれば表示されます。 すべてのエラーと警告状況を解決します。

メモ:対応データベースがない場合、必要要件チェッカーは SQL Server 2005 Express Edition をインストールするためのリンクを提供します。 データベースをインストールするには、そのリンクをクリックしてください。 データベースをインストールしないで先に進むと、IT Assistant はイ ンストールされません。

4. インストール 、 編集 、 修正 、 または**Management Station** の削除 ボタンをクリックします。

Microsoft Windows インストーラが起動して、ようこそ 画面が表示されます。

ロロロ 次へ をクリックします。

使用許諾契約 画面が表示されます。

□□□ 同意する を選択して 次へ をクリックします。

セットアップの種類 画面が表示されます。

ロロロ 標準設 を選択して 次へ をクリックします。

インストールの準備完了 画面が表示されます。

8. インストール をクリックして選択した機能を受け入れ、インストールを開始します。

**Dell OpenManage Management Station** のインストール 画面が開きます。 メッセージが表示され、インストールしているソフトウェアコンポーネ ントの状態と進行状況が表示されます。

選択したコンポーネントがインストールされると、インストールウィザードの完了 ダイアログボックスが表示されます。

9. 終了 をクリックして **Dell OpenManage Management Station** のインストールを終了します。

## 対応 **Red Hat Enterprise Linux** オペレーティングシステムまたは **SUSE Linux Enterprise Server** オペレーティ ングシステム向け **Management Station Software** のインストール

対応 Red Hat Enterprise Linux または SUSE Linux Enterprise Server オペレーティングシステムを実行している Management Station で は、Management Station Software パッケージの BMU と RAC コンポーネントを使用できます。

Management Station に BMU をインストールする場合、以下の手順でインストールプログラムを起動してください。

1. Management Station のコンポーネントをインストールする Windows システムに root でログインします。

2. 必要な場合は、mount コマンドまたは 類似コマンドを使って DVD を希望する場所にマウントします。

■ メモ:Red Hat Enterprise Linux 5 オペレーティングシステムでは、DVD は -noexec マウントオプションで自動的にマウントされます。 このオ プションでは DVD から実行ファイルを実行できません。 DVD-ROM を手動でマウントして 実行ファイルを実行する必要があります。

**ロロロ SYSMGMT/ManagementStation/linux/bmc** ディレクトリに移動し、実行されているオペレーティングシステム向けの RPM コマンドを使って BMC ソフトウェアをインストールします。

- Red Hat Enterprise Linux を実行しているシステムでは、次のコマンドを使用してください。rpm -ivh osabmcutil\*-RHEL-\*.rpm
- SUSE Linux Enterprise Server を実行しているシステムでは、次のコマンドを使用してください。rpm -ivh osabmcutil\*-SUSE-\*.rpm

ipmitool BMC 管理ユーティリティをインストールする場合は、お使いのオペレーティングシステムに対応する **SYSMGMT/ManagementStation/linux/bmc/ipmitool** の下のオペレーティングシステムのサブディレクトリにナビゲートし、rpm -ivh \*.rpm コマ ンドを実行してください。

RAC Management Station のコンポーネントをインストールする場合、以下の手順で インストールプログラムを起動してください。

1. Management Station のコンポーネントをインストールする Windows システムにroot 権限でログインします。

2. 必要な場合は、mount コマンドまたは 類似コマンドを使って DVD を希望する場所にマウントします。

メモ:Red Hat Enterprise Linux 5 オペレーティングシステムでは、DVD は -noexec マウントオプションで自動的にマウントされます。 このオ プションでは DVD から実行ファイルを実行できません。 DVD-ROM を手動でマウントして 実行ファイルを実行する必要があります。

**コロロ SYSMGMT/ManagementStation/linux/rac** ディレクトリ に移動し、 rpm -ivh \*.rpm コマンドを実行します。

メモ: 『Dell Systems Management Tools and Documentation DVD』には、Dell OpenManage Systems Management ソフトウェアキットのバー ジョン 5.4 と Dell Systems Build and Update Utility のバージョン 1.0.3 が含まれます。 また、DVD のルートにば Dell Systems Build and Update Utility (バージョン 1.0) の ISO イメージと『Dell Systems Console and Agent CD (Dell OpenManage ソフトウェアバージョン 5.3.0.1) 』が含ま the State Server Administrator バージョン 5.4 のウェブパッケージおよび Dell OpenManage Management Station Software は、デルのサポートサイト **support.dell.com** からダウンロードできます。 これらのウェブパッケージの内容は、DVD ドライブのないシステ ム用に CD または USB キーに転送できます。

<span id="page-7-0"></span>[トップに戻る](#page-0-3)

# ドライバおよびユーティリティのアップデート

DVD 内の **SERVICE** ディレクトリには、システムのアップデートに使用するデバイスドライバとシステムユーティリティが含まれています。 ドライバとユー ティリティを使用するには、ディスケットかシステムハードドライブにコピーする必要があります。

ドライバや Dell OpenManager アプリケーションなどの最新の製品情報はデルのサポートウェブサイト **support.dell.com** からダウンロードできます。

**タンモ: Red Hat Enterprise Linux** または SUSE Linux Enterprise Server を実行しているシステムのドライバを解凍するには、Windows を実行してい るシステムでこの DVD を使用して、選択したファイルを最終的な送信先システムにコピーするか共有する必要があります。

1. スタート ボタン、ファイル名を指定して実行 の順にクリックし、*x*:\SERVICE\setup.exe と入力します(x はDVD ドライブのドライブ名)。

2. システムを選択し、ドライバ **/** ユーティリティのセットを選択 から、アップデートするファイルセットを選択して 続行 をクリックします。

□□□ドライバおよびユーティリティのページ から、デバイス名のリンクをクリックしてアップデートするユーティリティやドライバのファイルを選択します。

システムがファイルを保存する場所をプロンプトします。 ファイルは圧縮フォーマットで配信されます。 ファームウェアファイルの場合は通常、解凍用の ディスケットが必要です。

ロロロ ファイルを解凍します。

ドライバおよび Dell OpenManage アプリケーションのバージョンに関する詳細については、**docs** ディレクトリにある『Dell OpenManage Server Administrator 互換性ガイド』または『Dell ソフトウェアサポートマトリックス』を参照してください。

#### システムコンポーネントのステータスを表示してソフトウェアアップデートを適用する

『Dell Server Updates DVD』は定期登録キットの一部としてのみ送付され、SUU と DUP を通してドライバ、ファームウェア、ソフトウェアの新しいバージョ ンが提供します。

ロロロ Management Station Applications をインストールする Windows システムにシステム管理者の権限でログインします。

- ロロロ 対応している Windows、Red Hat Enterprise Linux または SUSE Linux Enterprise Server オペレーティングシステムのいずれかを実行しているシス テムの DVD ドライブに、『Dell Server Updates DVD』を挿入します。
- □□□ SUU は自動的に起動します。 起動しない場合は、 スタート ボタンをクリックして ファイル名を指定して実行 をクリックし、cmdと入力して、 Enter を <u>soo is had sonce the</u> sonce the subsect server in the DVD ドライブの **root** にします。 suu -g(グラフィック モード用)または suu -<br>押します。 コマンドプロンプトが表示されたら、ディレクトリを **DVD** ドライブの **root** にします。 suu -g(グラフィック モード用)または suu h(ヘルプオプションの表示用)と入力します。

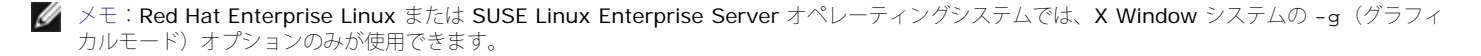

- ロロロ GUI の初期化に失敗した場合は、 OpenIPMI ドライバの最新バージョンをインストールしてください。 suu -g -installIPMI と入力し て、OpenIPMIドライバの 最新バージョンをインストールします。
	- メモ:Server Administrator の Server Administrator Instrumentation Service で IPMI ベースの情報と機能を提供するには OpenIPMI デバ イスドライバの古いバージョンが必要です。 必要な古いバージョンはオペレーティングシステムによって異なります。 詳細は、 『インストールとセ キュリティユーザーズガイド』を参照してください。
- **□□□ GUI** のリポジトリの比較を表示するには、 ツリーの左側に表示されたシステムのホスト名をクリックします。 SUU は、 お使いのシステムにインストール されているものとリポジトリにあるコンポーネントのバージョンを 比較します。 システム上のすべてのコンポーネントが SUU リポジトリのバージョンと 同じ場合は、緑色のチェックマークのアイコンが表示されます。 システム上に古いバージョンのコンポーネントがあり、 SUU を使用してアップグレード が可能な場合は緑の上向き矢印のアイコンが表示されます。 アップデート可能な コンポーネントが検出されると、画面右上の端にある アップデート ボタ ン が有効になります。
- 6. アップデート をクリックすると、お使いのシステム用に一覧表示されているすべてのアップデートが適用されます。 アップデートは個別に選択できませ ん。 SUU は、一覧表示されたコンポーネントをアップデートするかを確認するダイアログボックスを 表示します。 はい をクリックして続行します。
- ロロロ アップデート成功 ウィンドウが表示されて、SUU および DUP が正常にアップデートされたことが確認できます。 システムの再起動してアップデートを完 了するよう指示される場合もあります。

メモ:SUU で アップデート をクリックすると、 SUU はお使いのシステムに該当する DUP を自動的にインストールします。

詳細は、『Dell OpenManage Server Update Utility ユーザーズガイド』を参照してください。

[トップに戻る](#page-0-3)

# <span id="page-8-0"></span>セキュリティパッチとホットフィックス

インストール完了後すぐに、お使いのオペレーションシステム用の最新セキュリティパッチ、 ホットフィックス、サービス、サポートパック などをダウンロード してインストールすることをお勧めします。 各オペレーションシステム用のダウンロードは、**www.microsoft.com**、 **www.redhat.com**、 または **www.novell.com** から入手できます。

<span id="page-8-1"></span>[トップに戻る](#page-0-3)

# テクニカルサポートのご利用について

デルのテクニカルサポートにお問い合わせになる前に、デルのサポートウェブサイト **support.dell.com** を参照してください。 サポートに関する詳しい情報 は、システムに付属の『ハードウェアオーナーズマニュアル』の「困ったときは」で、国や地域別の電話番号、ファックス、インターネットを利用してのデルへの 問い合わせ方法を参照してください。

Antes de entrar em contato com a Dell para obter assistência técnica, consulte o site de suporte na Web: **support.dell.com**. Você precisará do número da sua etiqueta de serviço para identificação de seu equipamento. Caso necessite de suporte técnico adicional, é fornecida assistência técnica para hardware ao proprietário original do equipamento. Esse serviço está disponível de segunda a sexta-feira, das 7 às 19:00h, em português. Telefone: 0800-90-3355.

Dell エンタープライズトレーニングまたは認定については、**www.dell.com/training** を参照してください。 このサービスは地域によっては提供されていない 場合があります。

#### [トップに戻る](#page-0-3)

このマニュアルに記載される内容は予告なしに変更される場合があります。

## **©2008 Dell Inc. All rights reserved.**

Dell Inc の書面による許可なしには、いかなる方法においても、このマニュアルの複写、転写を禁じます。

このガイドで使用されている商標:Dell、DELL ロゴ、OpenManage、PowerEdge、および PowerConnect は、Dell Inc. の商標です。Microsoft、Windows、Windows Server、Active Directory は米国および / またはその他の国における Microsoft Corporation の商標または登録商標です。Red Hat および Red Hat Enterprise Linux は Red Hat, Inc. の登録商標で す。SUSE は米国およびその他の国における Novell Inc. の登録商標です。VMware は VMware, Inc. の登録商標で、ESX Server は同社の商標です。

商標または製品の権利を主張する事業体を表すためにその他の商標および社名が使用されていることがあります。 これらの商標や会社名は Dell Inc. に所属するものではありません。

2008 年 1 月 P/N J651C Rev. A00